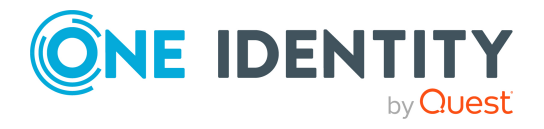

# **One Identity Manager 9.0 Cumulative update 3**

## **Release Notes**

#### **30 November 2023, 08:35**

These release notes provide information about the cumulative update 3 for One Identity Manager 9.0. Only selected resolved issues as defined by One Identity are available.

## **Information about this cumulative update**

This cumulative update resolves issues that were found after the release of One Identity Manager 9.0. The minimum version required for the installation of this cumulative update is 9.0.

## **Enhancements**

The following is a list of enhancements implemented in this version.

#### **Table 1: General**

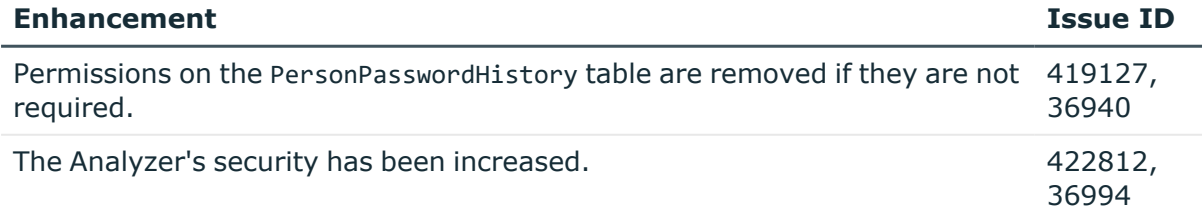

**1**

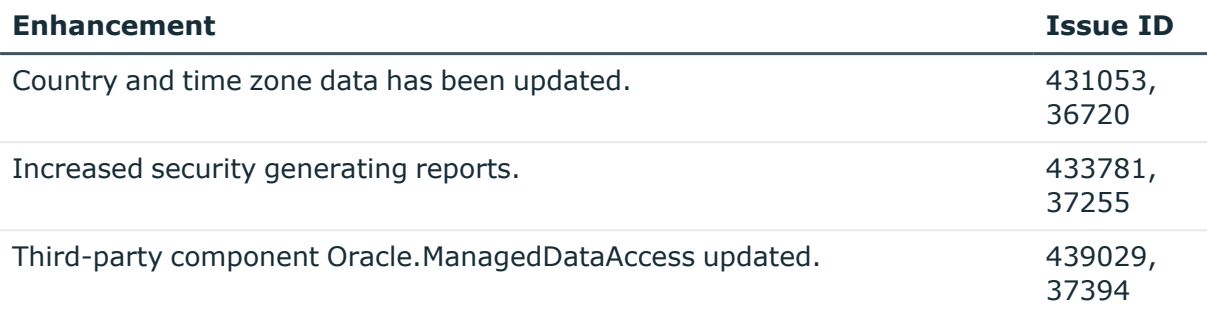

## **Table 2: HTML web applications**

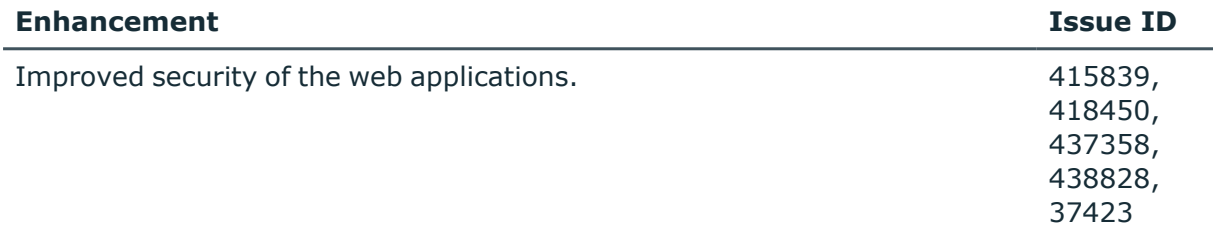

## **Table 3: Web Designer web applications**

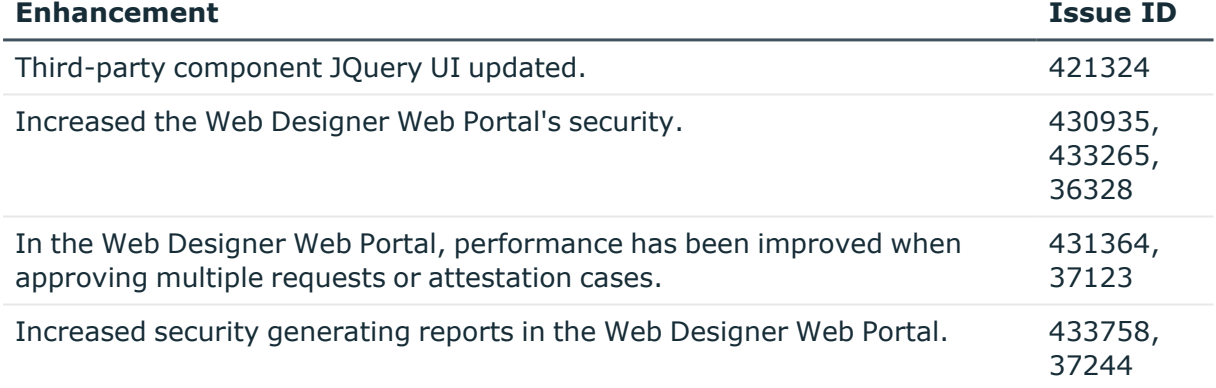

## **Table 4: Target system connection**

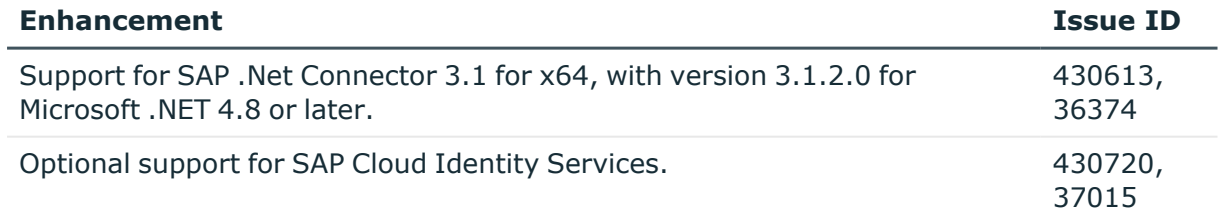

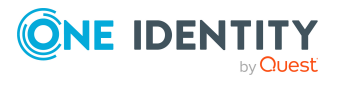

### **List of enhancements in previous cumulative updates**

### **Enhancements in cumulative update 2**

#### **Table 5: General**

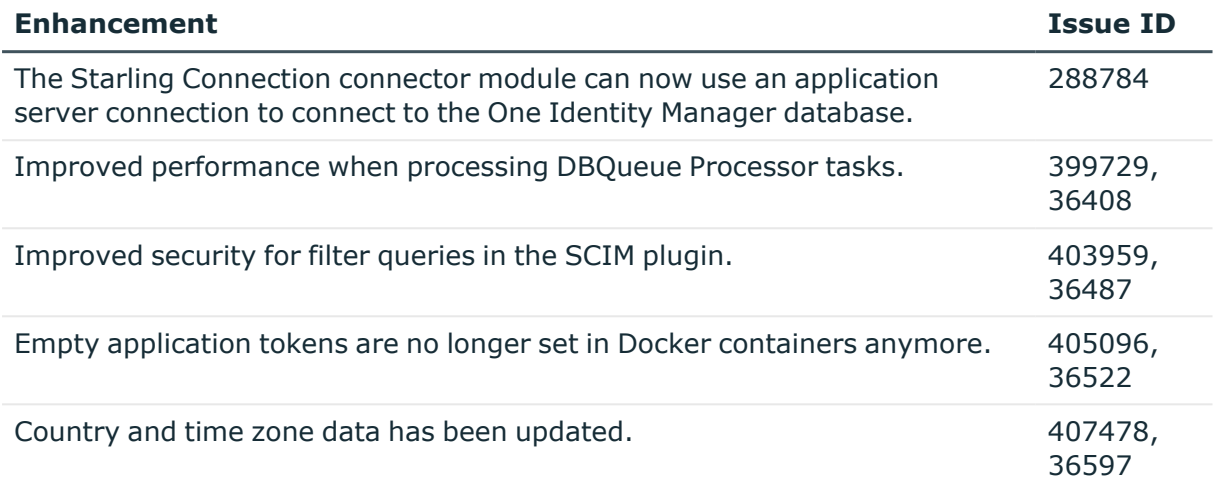

#### **Table 6: Web applications**

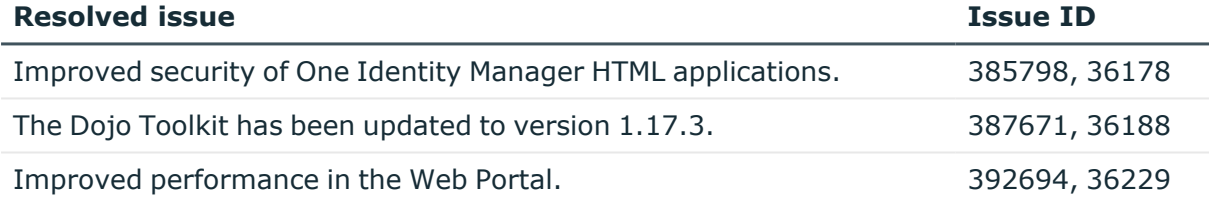

#### **Table 7: Target system connection**

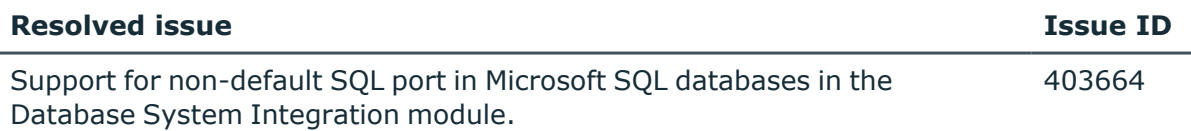

## **Resolved issues**

The following is a list of solved problems in this version.

#### **Table 8: General**

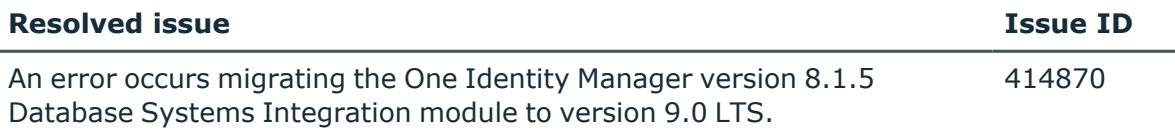

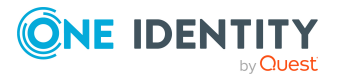

**3**

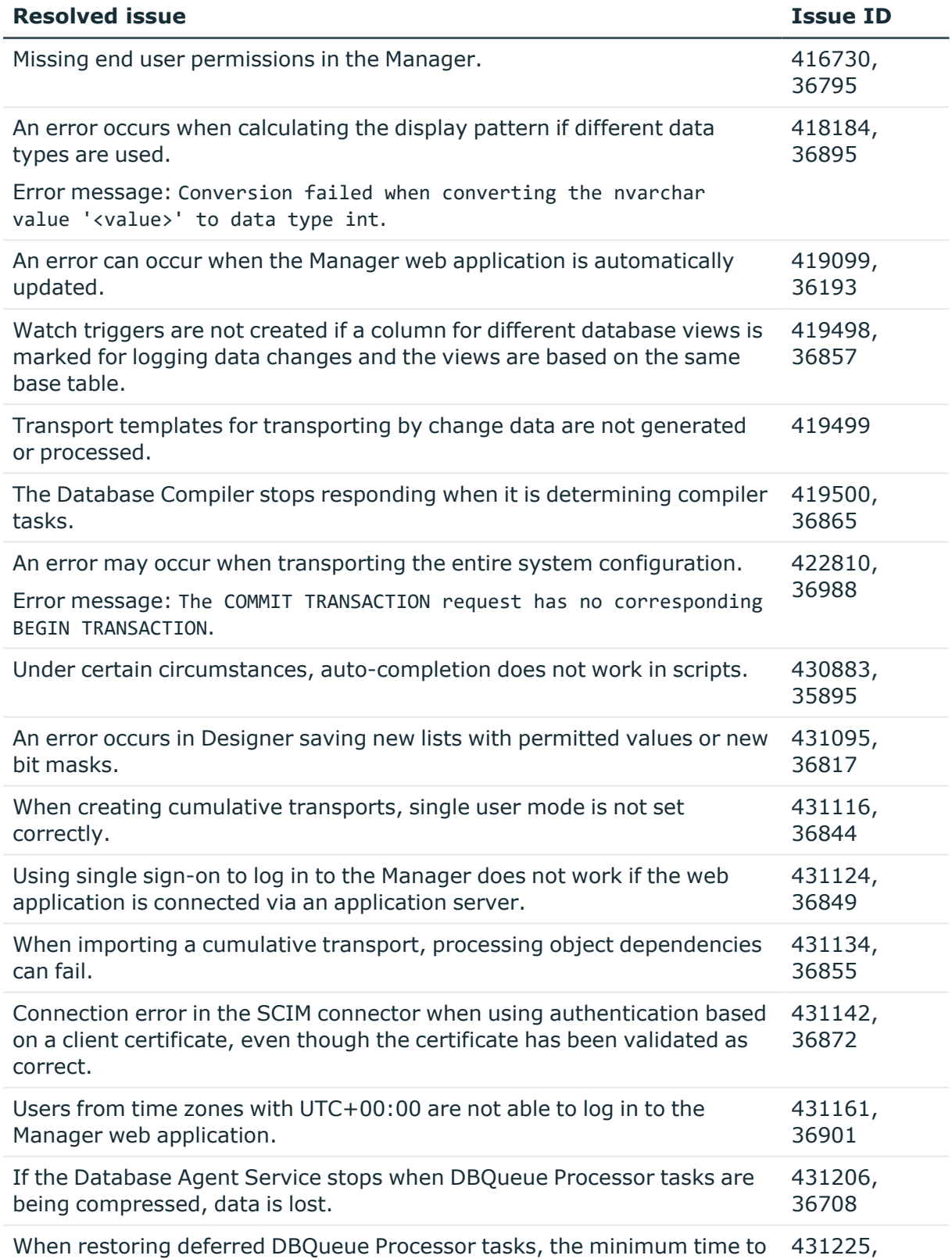

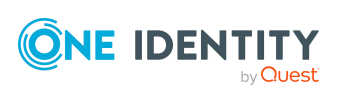

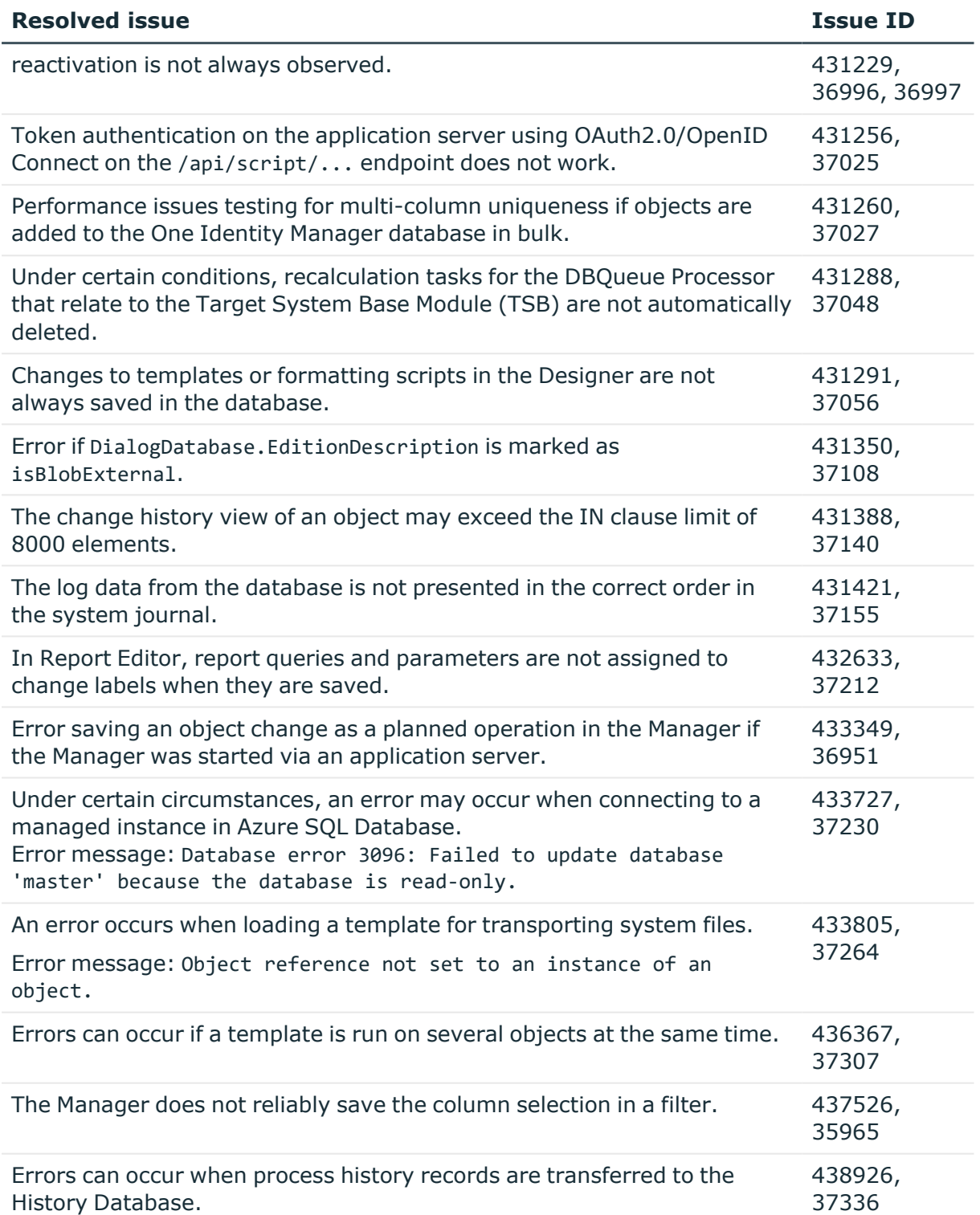

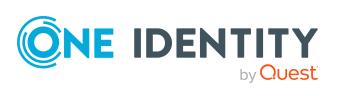

**5**

### **Table 9: HTML web applications**

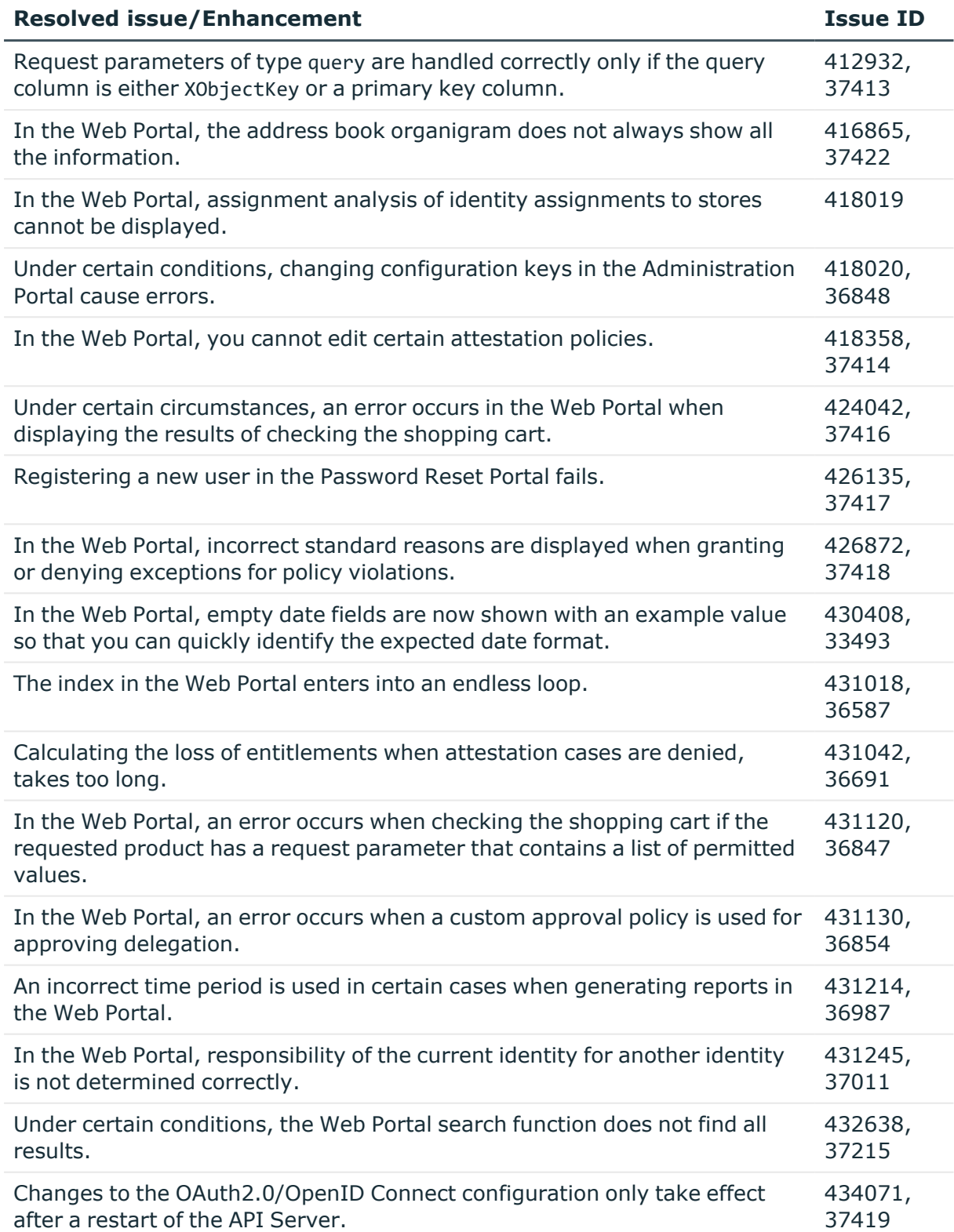

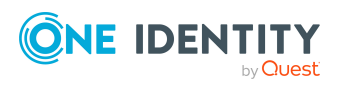

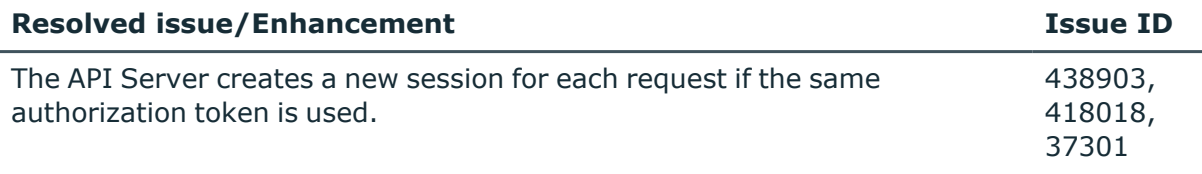

### **Table 10: Web Designer web applications**

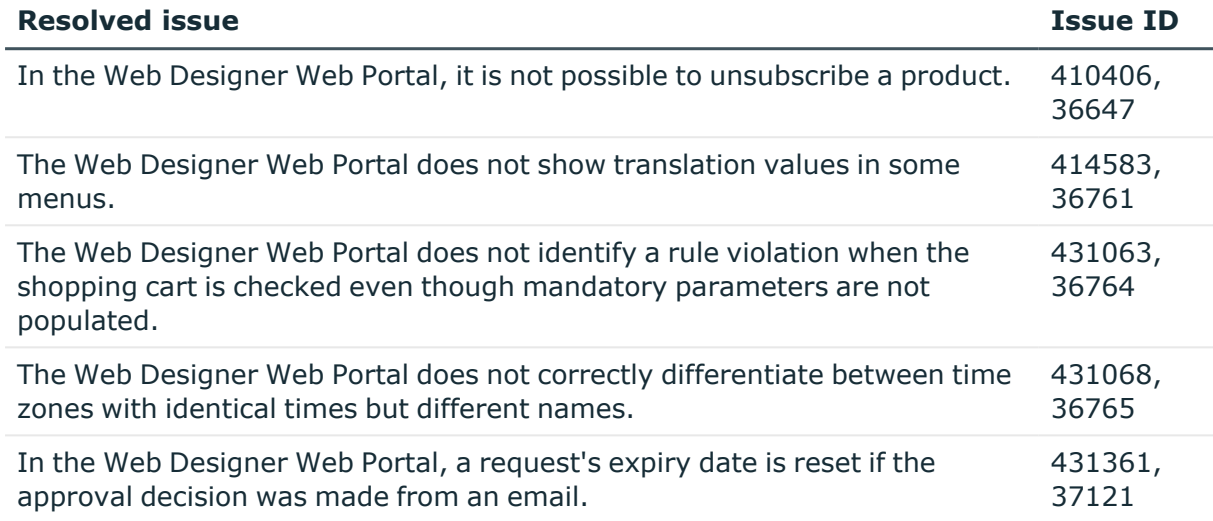

## **Table 11: Target system connection**

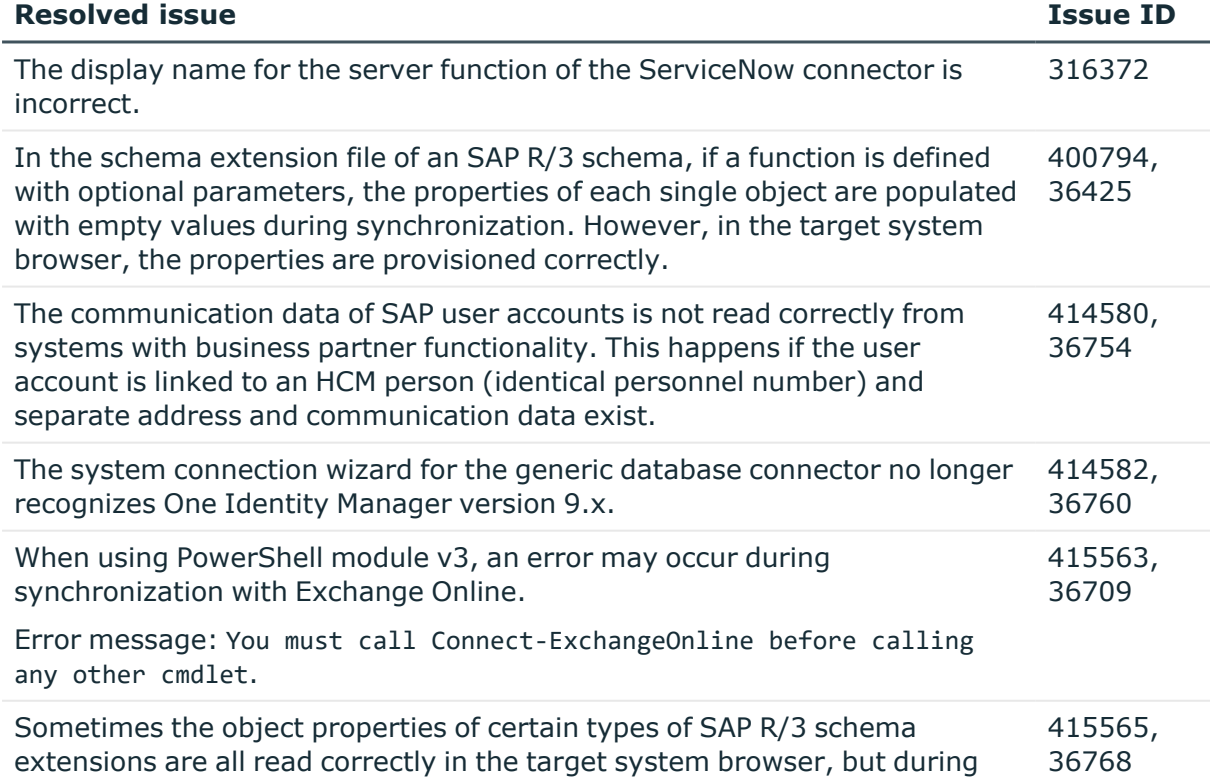

![](_page_6_Picture_5.jpeg)

![](_page_7_Picture_753.jpeg)

A patch with the patch ID VPR#36985 is available for synchronization

![](_page_7_Picture_2.jpeg)

![](_page_8_Picture_713.jpeg)

![](_page_8_Picture_1.jpeg)

**9**

![](_page_9_Picture_721.jpeg)

### **Table 12: Identity and Access Governance**

group overview form shows empty form elements.

![](_page_9_Picture_722.jpeg)

applying attestation policies.

![](_page_9_Picture_4.jpeg)

![](_page_10_Picture_611.jpeg)

#### **Table 13: Data Governance Edition**

![](_page_10_Picture_612.jpeg)

The Web Designer Web Portal does not display responsibilities for managed 420294 data that have been assigned to an identity via an application role.

### **List of resolved issues in previous cumulative updates**

## **Solved issues in cumulative update 2**

#### **Table 14: General**

![](_page_10_Picture_613.jpeg)

![](_page_10_Picture_8.jpeg)

![](_page_11_Picture_733.jpeg)

![](_page_11_Picture_1.jpeg)

**12**

### **Table 15: Web applications**

![](_page_12_Picture_699.jpeg)

![](_page_12_Picture_2.jpeg)

![](_page_13_Picture_705.jpeg)

• QER | ITShop | Recommendation | ApprovalRateThreshold

![](_page_13_Picture_2.jpeg)

![](_page_14_Picture_725.jpeg)

## **Table 16: Target system connection**

![](_page_14_Picture_726.jpeg)

![](_page_14_Picture_3.jpeg)

![](_page_15_Picture_703.jpeg)

![](_page_15_Picture_1.jpeg)

![](_page_16_Picture_772.jpeg)

![](_page_16_Picture_1.jpeg)

**17**

![](_page_17_Picture_779.jpeg)

![](_page_17_Picture_1.jpeg)

![](_page_18_Picture_753.jpeg)

![](_page_18_Picture_1.jpeg)

![](_page_19_Picture_713.jpeg)

## **Table 17: Identity and Access Governance**

![](_page_19_Picture_714.jpeg)

![](_page_19_Picture_3.jpeg)

![](_page_20_Picture_725.jpeg)

- An employee becomes a member of this application role by assignment request.
- The assignment is canceled.

However, the employee remains manager of the department (entries in the HelperHeadOrg table with XOrigin = 8 are not deleted).

![](_page_20_Picture_4.jpeg)

![](_page_21_Picture_624.jpeg)

#### **Table 18: Data Governance Edition**

![](_page_21_Picture_625.jpeg)

![](_page_21_Picture_3.jpeg)

## **Solved issues in cumulative update 1**

#### **Table 19: General**

![](_page_22_Picture_600.jpeg)

![](_page_22_Picture_3.jpeg)

### **Table 20: Web applications**

![](_page_23_Picture_768.jpeg)

![](_page_23_Picture_2.jpeg)

![](_page_24_Picture_742.jpeg)

![](_page_24_Picture_1.jpeg)

![](_page_25_Picture_712.jpeg)

#### **Table 21: Target system connection**

![](_page_25_Picture_713.jpeg)

The HTTP server registration has been adjusted and can be set up using the

![](_page_25_Picture_4.jpeg)

![](_page_26_Picture_512.jpeg)

![](_page_26_Picture_513.jpeg)

![](_page_26_Picture_2.jpeg)

#### **Resolved issue Issue ID**

running calculations and over-complicated attestation cases.

A sample was defined for the policy collection that allows the number of employees to attest to be limited. Therefore, only the employees assigned to the sample along with their memberships, user accounts, and system entitlements are attested.

IMPORTANT: For the following default attestation procedures, the snapshot of the referenced objects was limited to those objects that are specified in the object relations 1-3:

- Attesting primary departments
- Certification of users
- Attesting user accounts

This reduces the processing time and the memory requirements.

If other information about attestation is required, the contents of the snapshot can be adjusted accordingly.

![](_page_27_Picture_597.jpeg)

![](_page_27_Picture_598.jpeg)

Duplicate entries in the AttestationHelper table. Sporadically, entries are created twice in the auxiliary table for attestation cases (AttestationHelper). This means the number of email notifications is doubled. If the approval workflow contains an approval step for external approval, the process for external approval is generated twice. 36000

#### **Table 23: Data Governance Edition**

![](_page_27_Picture_599.jpeg)

## **Applicability of this cumulative update**

![](_page_27_Picture_600.jpeg)

#### **Table 24: Products affected by this cumulative update**

![](_page_27_Picture_18.jpeg)

## **Upgrade and installation instructions**

NOTE: Ensure that automatic software update is enabled. Otherwise the cumulative update cannot be applied in full. For more information about the automatic software update, see [Automatic](http://support.oneidentity.com/technical-documents/identity-manager/9.0-lts/installation-guide/automatic-updating-of-one-identity-manager) updating of One Identity Manager.

NOTE: If you migrate the One Identity Manager database again with version 9.0 to add or remove a module, for example, then you must also apply the cumulative update afterward.

The following files are deployed for the cumulative update.

- <sup>l</sup> **Install.CU.exe**: Use the **Cumulative Update Installer** wizard to install the cumulative update. The wizard guides you through each step. First the wizard updates the components of your locally installed One Identity Manager. Then the Database Transporter updates your One Identity Manager database.
- **· Install.CU.cmd.exe**: You can use this program to update the components of your locally installed One Identity Manager from the command line. Run the update using the command line console as administrator.
- **OneIdentityManager.9.0.CU03.Transport.zip:** This file contains the transport package with resolved issues.
- **OneIdentityManager.9.0.CU.ReleaseNotes.pdf**: Contains detailed information about resolved issues.
- <sup>l</sup> **OneIdentityManager.9.0.CU.ReleaseNotes\_de-de.pdf**: Contains detailed information about the resolved issues in German.

To install the cumulative update, the following actions are performed.

- 1. Update of the locally installed One Identity Manager components on the administrative workstation.
- 2. Update of the One Identity Manager database.
- 3. (Optional) Update of the synchronization project.

A cumulative update can deploy patches for synchronization projects. You must apply these patches to the synchronization projects. Every patch contains a script, which tests whether the patch can be applied to the synchronization project. This depends on the specific configuration of the synchronization.

See also:

- Installing this [cumulative](#page-29-0) update on page 30
- Applying patches to [synchronization](#page-31-0) projects on page 32

![](_page_28_Picture_17.jpeg)

## <span id="page-29-0"></span>**Installing this cumulative update**

NOTE: Test changes in a test system before installing the cumulative update in a production system. Use a copy of the production database for testing.

### *To install the cumulative update with the Cumulative Update Installer*

- 1. Put the following files in a temporary directory on your administrative workstation.
	- Install.CU.exe
	- OneIdentityManager.9.0.CU03.Transport.zip
- 2. Start the Install.CU.exe file from the temporary directory.

This starts the cumulative update.

- 3. On the start page, select the installation language and click **Next**.
- 4. On the **Update Settings** page, select the directory with the One Identity Manager installation you want to update and click **Next**.

This starts installing the transport package.

- 5. If there are still active processes, that are using files from the target directory, these processes are displayed in the **Running processes** page.
	- **·** Use the **End process** context menu item to end the processes to allow the installation to start.
- 6. On the **Installation** page you can see the installation's progress.

After the components have been successfully installed, the Database Transporter starts.

NOTE: The next steps queue the calculation tasks for the DBQueue Processor. Ensure that the Database Agent Service is running. If you have stopped the One Identity Manager Service, which also runs the Database Agent Service, you must start the server again. Otherwise internal calculation tasks cannot be carried out and the transport package import quits with errors.

- 7. On the **Update the database with CU transport** page, select the database connection and authentication for logging in to the database. Select a user who at least has administrative permissions for the One Identity Manager database.
	- **To connect to the database, click Next.**
- 8. The **Install cumulative updates** page shows the import steps to be run and the progress of the import. The import procedure can take some time.
	- <sup>l</sup> After successful installation, click **Next**.
- 9. To end the program, click **Finish** on the last page.

 $\parallel$  NOTE: Use the  $\blacksquare$  button to save any errors that occur whilst importing.

![](_page_29_Picture_22.jpeg)

#### *To install the cumulative update from the command line*

- 1. Put the following files in a temporary directory on your administrative workstation.
	- Install.CU.cmd.exe
	- OneIdentityManager.9.0.CU03.Transport.zip
- 2. Run the component update using the command line console as administrator. Use -h to show the program help.

Example call:

Install.CU.cmd.exe

-S="OneIdentityManager.9.0.CU03.Transport.zip"

-D="C:\Programs\One Identity\One Identity Manager"

with:

- -S: Name of the transport package.
- -D: Local directory of the One Identity Manager installation to be updated with the cumulative update.
- 3. To update the One Identity Manager database from the command line, use the DBTransporterCMD.exe program. Run the database update from the command line console. Use -? to show the program help.

Select a user who at least has administrative permissions for the One Identity Manager database.

Example call:

DBTransporterCMD.exe

/File="C:\Temp\OneIdentityManager.9.0.CU03.Transport.zip"

/Conn="Data Source=<Database server>;Initial Catalog=<Database name>;User ID=<Database user>;Password=<Password>"

/Auth="Module=DialogUser;User=<User name>;Password=<Password>"

with:

- /File: Path to the transport file.
- / Conn: Database connection parameter. Select a user who at least has administrative permissions for the One Identity Manager database.
- /Auth: Authentication data. The authentication data depends on the authentication module used.

![](_page_30_Picture_23.jpeg)

## <span id="page-31-0"></span>**Applying patches to synchronization projects**

CAUTION: **Patches do not alter custom changes in synchronization projects. This means that conflicts may occur if patches are applied to synchronization projects that have been customized. It may cause loss of data.**

#### *Before you apply a patch*

- 1. Read the patch description to decide whether it provides the necessary improvements for the synchronization project.
- 2. Check whether conflicts with customizations could occur.
- 3. Create a backup of the database so that you can restore the original state if necessary.
- 4. (Optional) Deactivate the synchronization project.

NOTE: If you update existing synchronization projects, the connection parameters from the default variable set are always used. Ensure that the variables in the default variable set contain valid values.

NOTE: If you have set up synchronization projects for connecting cloud application in the Universal Cloud Interface, update the target system schema in these synchronization projects before you apply the patches. Use the Synchronization Editor.

#### *To apply patches*

- 1. In the Synchronization Editor, open the synchronization project.
- 2. Select the **Edit > Update synchronization project** menu item.
- 3. Click **Apply selected patches**.
- 4. Enter any user input as prompted.
- 5. Use the patch log to check whether customization need to be reworked.
- 6. If required, rework customizations in the synchronization configuration.
- 7. Run a consistency check.
- 8. Simulate the synchronization.
- 9. (Optional) Activate the synchronization project.
- 10. Save the changes.

NOTE: A patch does not take effect until the changes associated with it are saved in the database. If consistency check or simulation errors occur that cannot be corrected, you can dismiss the patch changes by reloading the synchronization project without saving the changes.

For detailed information about updating synchronization projects, see the *One Identity Manager Target System Synchronization Reference Guide*.

![](_page_31_Picture_22.jpeg)

# **Verifying successful installation**

### *To verify that the cumulative update is installed*

<sup>l</sup> Start the Designer or the Manager and select the **Help > Info** menu item.

The **System information** tab gives you an overview of your system configuration.

The version number 9.0.03.0 for all modules indicates that this cumulative update is installed.

## **Removing this cumulative update**

Once installed you cannot remove this cumulative update.

## **Long Term Support (LTS) and Feature Releases**

You can choose between two paths for receiving releases; Long Term Support (LTS) Release or Feature Release.

Long Term Support (LTS)

- The initial One Identity Manager LTS release is 9.0. For all LTS releases of One Identity Manager, the first digit identifies the release and the second is always a zero (for example, 9.0).
- Maintenance LTS Releases (known as Cumulative Updates): A third digit is added; for example, 9.0.1.

Feature Release

• Feature Releases' version numbers are two digits (for example, 9.1, 9.2, etc).

The table below shows a comparison of Long Term Support (LTS) Release and Feature Release.

#### **Table 25: Comparison of Long Term Support (LTS) Release and Feature Release**

![](_page_32_Picture_504.jpeg)

![](_page_32_Picture_17.jpeg)

![](_page_33_Picture_712.jpeg)

Release details can be found at [Product](https://support.oneidentity.com/identity-manager/#ProductLifeCycleTable) Life Cycle.

One Identity strongly recommends always installing the latest revision of the release path chosen by the customers/partners (Long Term Support path or Feature Release path).

### **Moving between LTS versions and Feature Release versions**

You can move from an LTS version (for example, 9.0 LTS) by installing a later feature release or version (for example 9.2). Once this has happened, you are not on the LTS support path until the next LTS base version (10.0, etc.) is installed.

You can move from a Feature Release to an LTS Release, but only to an LTS release with a later version. For example, you cannot move from 9.2 to 9.0 LTS. You have to keep

![](_page_33_Picture_6.jpeg)

upgrading with each new Feature Release until the next LTS Release version is published. For this example, you would wait until 10.0 LTS is available.

### **Patches**

For LTS, there are no patches released, only hotfixes, and these are distributed only in rare cases. Refer to the previous table to see the criteria for LTS hotfixes. These hotfixes need to be applied in order of their release.

LTS has periodic cumulative updates (CUs) provided for LTS customers, which roll out the issues resolved during that period. It is not required to install every CU separately. For instance, if CU1 is released followed by CU 2, you do not need to install CU1 before installing CU2. The CUs are cumulative.

For customers on the feature release option track, maintenance releases are cumulative, meaning that maintenance releases do not need intermediate releases to be installed to update to a newer maintenance release. This is unchanged from previous versions. For example, if you want currently use version 9.1.1 and want to upgrade to 9.2, and, for example, versions 9.1.3, 9.1.4, and 9.1.5 have been released, you only have to install version 9.2 and it automatically applies the resolved issues from 9.1.3, 9.1.4, and 9.1.5.

### **Frequently Asked Questions (FAQs)**

What is Long Term Support (LTS)?

• LTS is a support option that allows you to stay on the same release for an extended period of time while still receiving the high level of support that One Identity is known for. While on the LTS path, you receive updates aimed at resolving issues and vulnerabilities. There are not, however, any product enhancements or features delivered while on the LTS release.

What are the benefits to being on an LTS release?

• Some enterprises have a difficult time in keeping up with the migration to new releases in a timely manner to fit within the vendor's support guidelines. This allows the enterprise to stay on one version for a considerable amount of time.

What are the disadvantages to being on an LTS release?

• The negatives, of course, are missing out on receiving the latest enhancements and features from the vendor.

Duration of an LTS release

• A Long Term Support (LTS) version provides you with up to 3 years of support after the original release date or until the next LTS release (which ever date is later); with an option to continue via Extended Security Support (ESS).

How do I make the move to the LTS support option?

• When you install an LTS version, such as One Identity Manager 9.0, you are automatically on the LTS path. The choice you make for the next release that you install, determines whether you remain on LTS or go to the traditional support model.

![](_page_34_Picture_16.jpeg)

Once I choose to go on the LTS path, can I ever move back to the feature release path?

• Yes. You can do this by installing a later maintenance version or feature release. For example, if you currently have version 9.0 (LTS) and decide to move to 9.2, you will come off the LTS support path until you install the next base LTS version (10.0, etc.)

Is there an extra charge if I choose the LTS option?

• No, long term support is included in your annual maintenance renewal. An option to continue limited support is offered at an additional charge via our Extended Security Support (ESS).

## **Additional resources**

Additional information is available in:

- One Identity [Manager](https://support.oneidentity.com/identity-manager/) Support
- One Identity Manager Online [documentation](https://support.oneidentity.com/identity-manager/technical-documents/)
- One Identity Manager [Community](https://www.oneidentity.com/community/identity-manager)
- One Identity [Manager](https://support.oneidentity.com/identity-manager/training) Training portal website

![](_page_35_Picture_10.jpeg)

## **About us**

One Identity solutions eliminate the complexities and time-consuming processes often required to govern identities, manage privileged accounts and control access. Our solutions enhance business agility while addressing your IAM challenges with on-premises, cloud and hybrid environments.

## **Contacting us**

For sales and other inquiries, such as licensing, support, and renewals, visit [https://www.oneidentity.com/company/contact-us.aspx.](https://www.oneidentity.com/company/contact-us.aspx)

## **Technical support resources**

Technical support is available to One Identity customers with a valid maintenance contract and customers who have trial versions. You can access the Support Portal at [https://support.oneidentity.com/.](https://support.oneidentity.com/)

The Support Portal provides self-help tools you can use to solve problems quickly and independently, 24 hours a day, 365 days a year. The Support Portal enables you to:

- Submit and manage a Service Request
- View Knowledge Base articles
- Sign up for product notifications
- Download software and technical documentation
- View how-to videos at [www.YouTube.com/OneIdentity](http://www.youtube.com/OneIdentity)
- Engage in community discussions
- Chat with support engineers online
- View services to assist you with your product

![](_page_36_Picture_15.jpeg)

#### **Copyright 2023 One Identity LLC.**

#### **ALL RIGHTS RESERVED.**

This guide contains proprietary information protected by copyright. The software described in this guide is furnished under a software license or nondisclosure agreement. This software may be used or copied only in accordance with the terms of the applicable agreement. No part of this guide may be reproduced or transmitted in any form or by any means, electronic or mechanical, including photocopying and recording for any purpose other than the purchaser's personal use without the written permission of One Identity LLC .

The information in this document is provided in connection with One Identity products. No license, express or implied, by estoppel or otherwise, to any intellectual property right is granted by this document or in connection with the sale of One Identity LLC products. EXCEPT AS SET FORTH IN THE TERMS AND CONDITIONS AS SPECIFIED IN THE LICENSE AGREEMENT FOR THIS PRODUCT, ONE IDENTITY ASSUMES NO LIABILITY WHATSOEVER AND DISCLAIMS ANY EXPRESS, IMPLIED OR STATUTORY WARRANTY RELATING TO ITS PRODUCTS INCLUDING, BUT NOT LIMITED TO, THE IMPLIED WARRANTY OF MERCHANTABILITY, FITNESS FOR A PARTICULAR PURPOSE, OR NON-INFRINGEMENT. IN NO EVENT SHALL ONE IDENTITY BE LIABLE FOR ANY DIRECT, INDIRECT, CONSEQUENTIAL, PUNITIVE, SPECIAL OR INCIDENTAL DAMAGES (INCLUDING, WITHOUT LIMITATION, DAMAGES FOR LOSS OF PROFITS, BUSINESS INTERRUPTION OR LOSS OF INFORMATION) ARISING OUT OF THE USE OR INABILITY TO USE THIS DOCUMENT, EVEN IF ONE IDENTITY HAS BEEN ADVISED OF THE POSSIBILITY OF SUCH DAMAGES. One Identity makes no representations or warranties with respect to the accuracy or completeness of the contents of this document and reserves the right to make changes to specifications and product descriptions at any time without notice. One Identity does not make any commitment to update the information contained in this document.

If you have any questions regarding your potential use of this material, contact:

One Identity LLC. Attn: LEGAL Dept 4 Polaris Way Aliso Viejo, CA 92656

Refer to our Web site ([http://www.OneIdentity.com](http://www.oneidentity.com/)) for regional and international office information.

#### **Patents**

One Identity is proud of our advanced technology. Patents and pending patents may apply to this product. For the most current information about applicable patents for this product, please visit our website at [http://www.OneIdentity.com/legal/patents.aspx.](http://www.oneidentity.com/legal/patents.aspx)

#### **Trademarks**

One Identity and the One Identity logo are trademarks and registered trademarks of One Identity LLC. in the U.S.A. and other countries. For a complete list of One Identity trademarks, please visit our website at [www.OneIdentity.com/legal.](http://www.oneidentity.com/legal) All other trademarks are the property of their respective owners.

#### **Legend**

**WARNING: A WARNING icon highlights a potential risk of bodily injury or property damage, for which industry-standard safety precautions are advised. This icon is often associated with electrical hazards related to hardware.**

**CAUTION: A CAUTION icon indicates potential damage to hardware or loss of data if instructions are not followed.**

![](_page_37_Picture_14.jpeg)